## VK port-a-log - A brief guide. v20161218\_03

**Disclaimer:** This Android application is provided "as is" without warranty of any kind, either express or implied, including without limitation any implied warranties of condition, uninterrupted use, merchantability, fitness for a particular purpose, or non-infringement.

VK port-a-log is an Android application written by Peter VK3ZPF to assist with logging functions associated with SOTA, WWFF, VK Shires and portable activations. The application has been written for use on Android phones and tablets.

#### **VK port-a-log is available for Android version 4.0 or later.**

Most functions of the application should be self-evident.

Log entry cannot be saved if critical QSO data, such as call sign, frequency and mode are missing or not of the correct format or length.

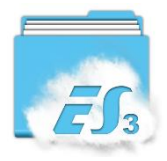

Log files can be copied or emailed using third party apps such as ES Explorer File Manager

VK port-a-log can only be installed if device allows Unknown sources…See **Settings/Security/unknown sources**

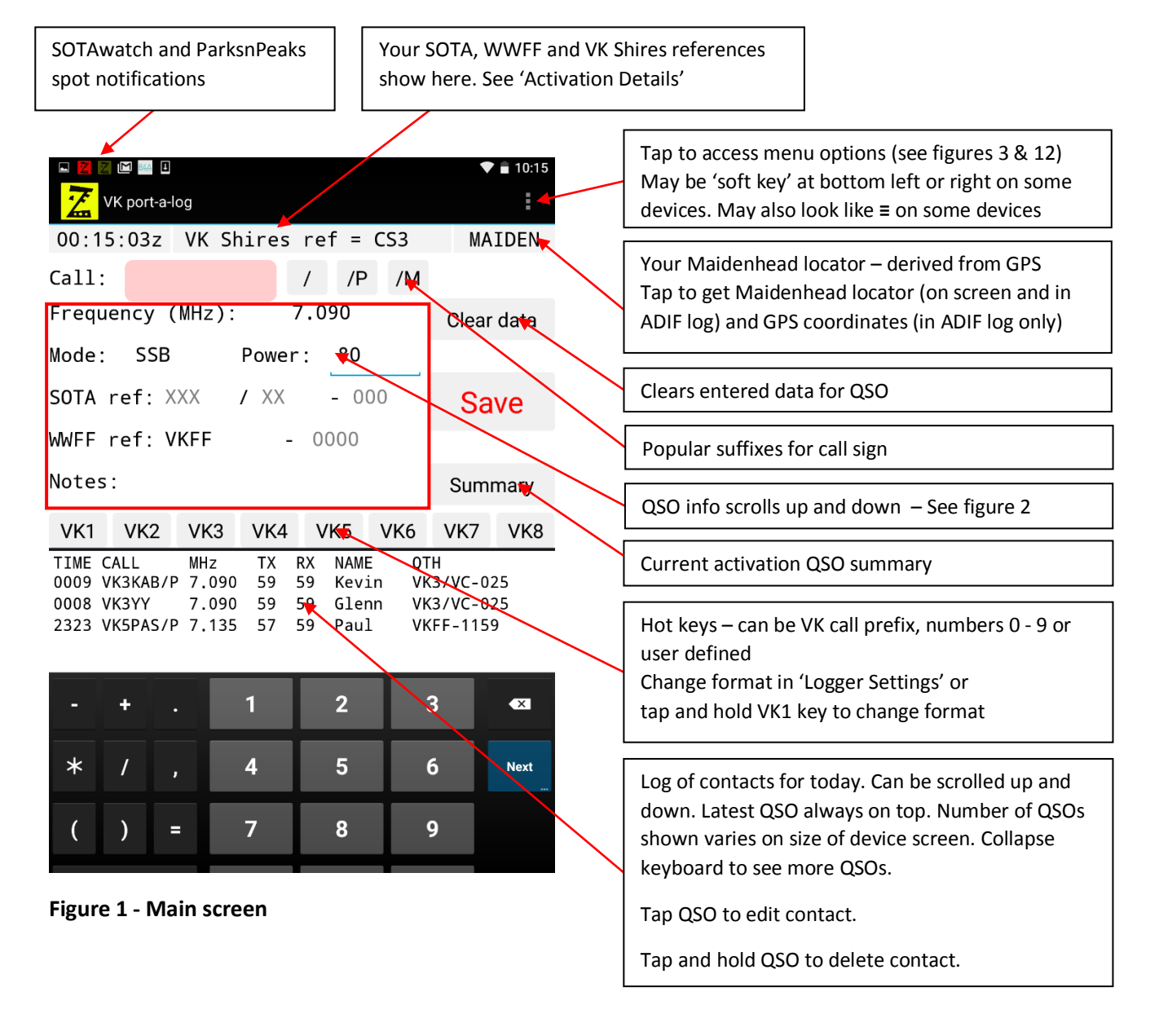

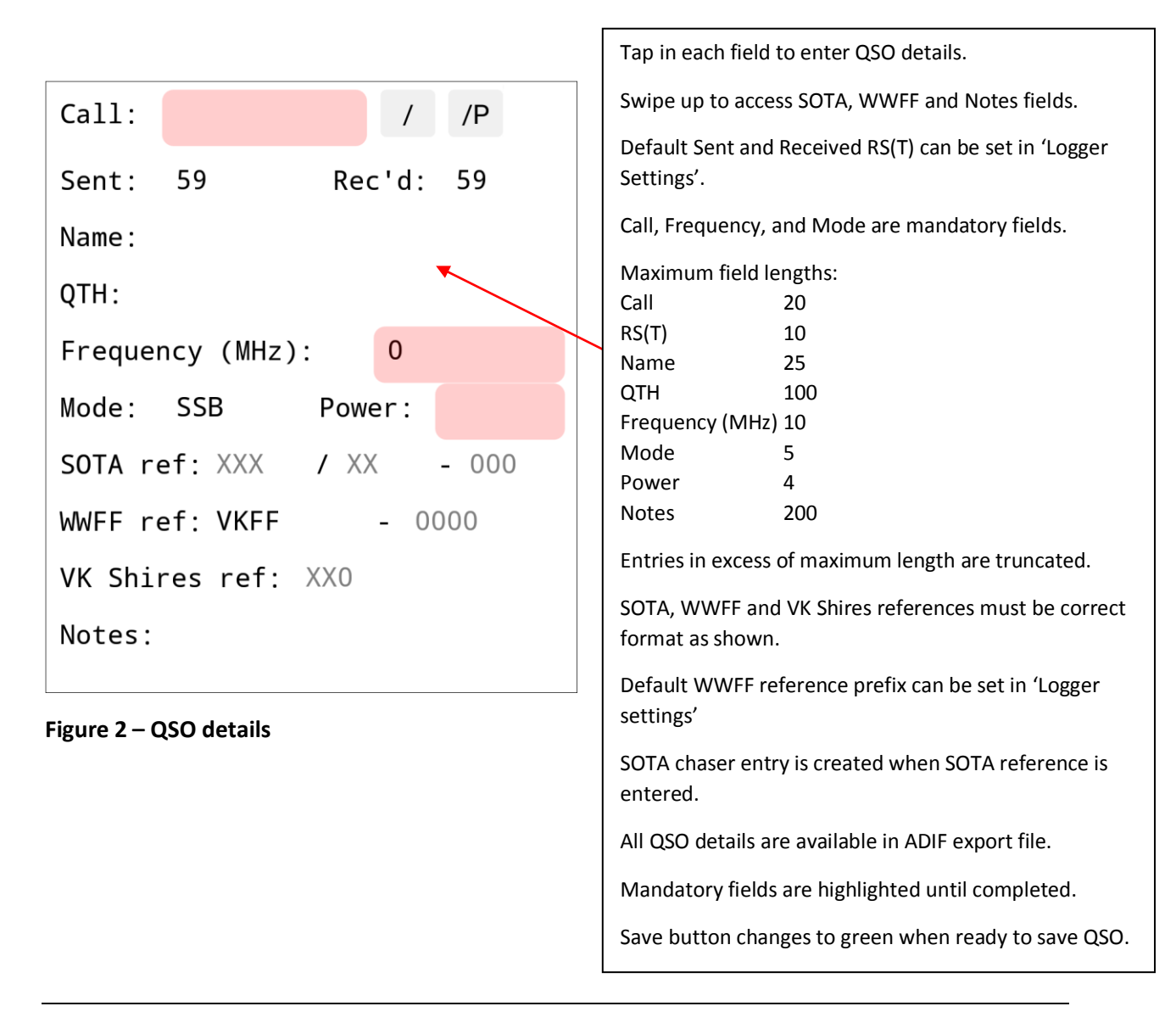

A names file is included on your device at **Device/sdcard/VKportalog/names/names.csv**

This file retains the operator name of each call sign worked where the name has been entered. This file may be edited with a simple text editor to add names. Please keep the format as shown below

**Call,Name VK3ZPF,Peter VK3ARH,Allen VK3KAB,Kevin**

VK port-a-log will pre-fill the name field on the logger screen if the name is already stored.

If you change this name in the logger screen you are prompted if you wish to save the change.

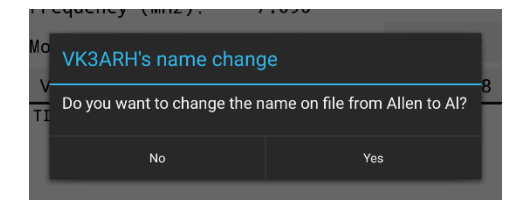

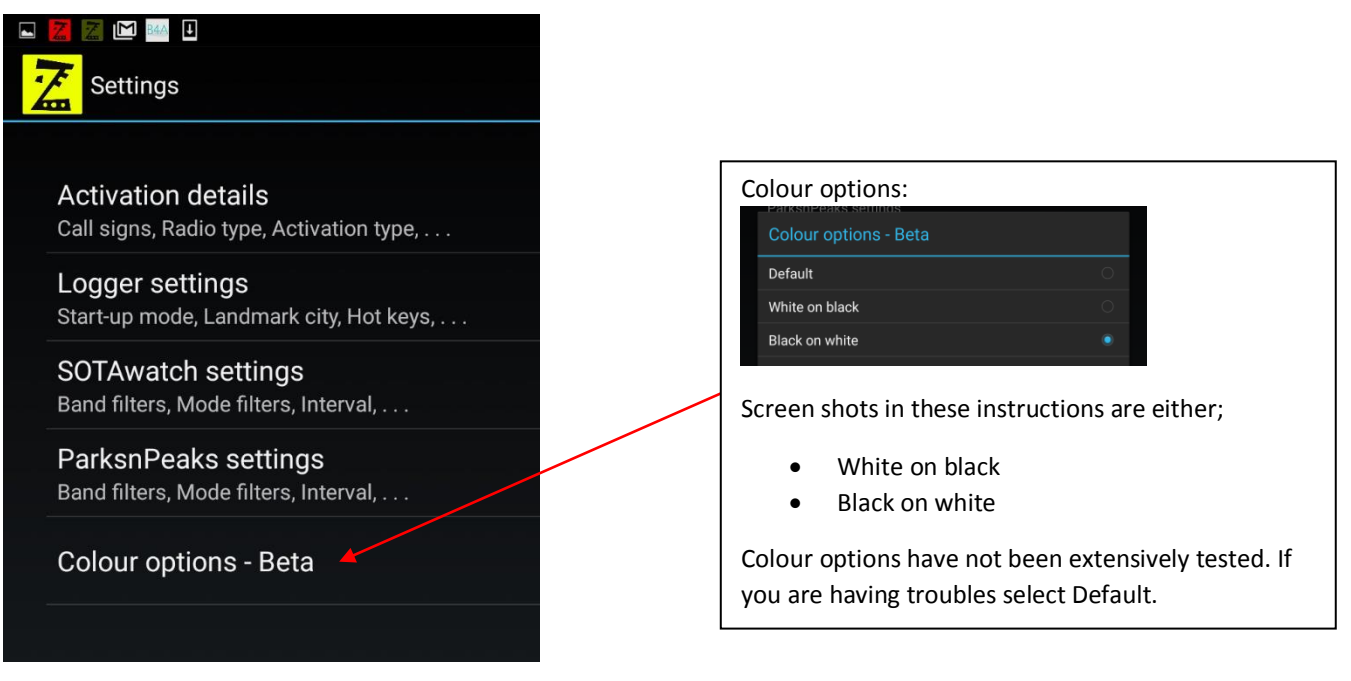

**Figure 3 – Settings – Main options**

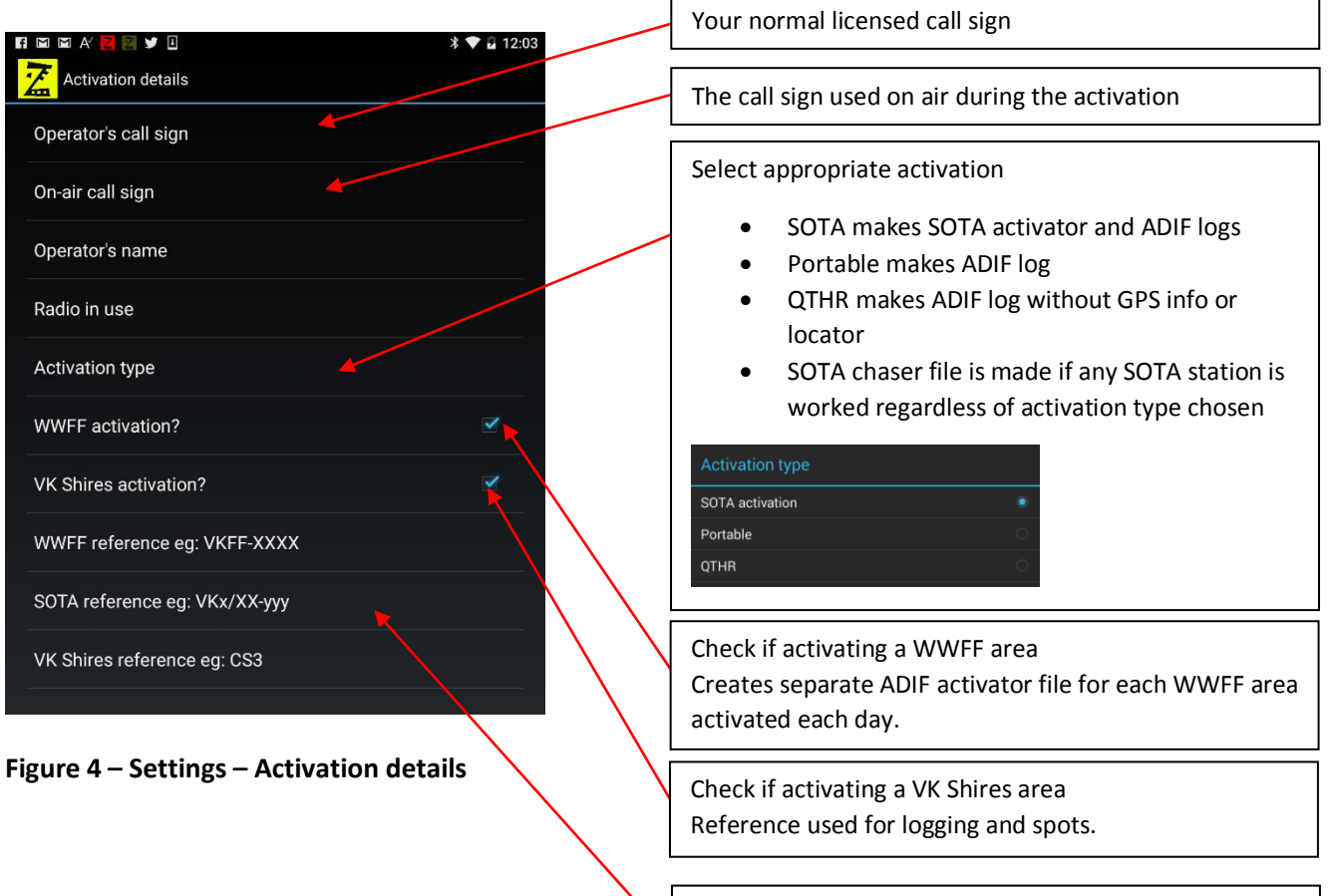

Activation references must be in the correct format. e.g.: WWFF VKFF-0876 SOTA VK3/VC-025 VK Shires CS3

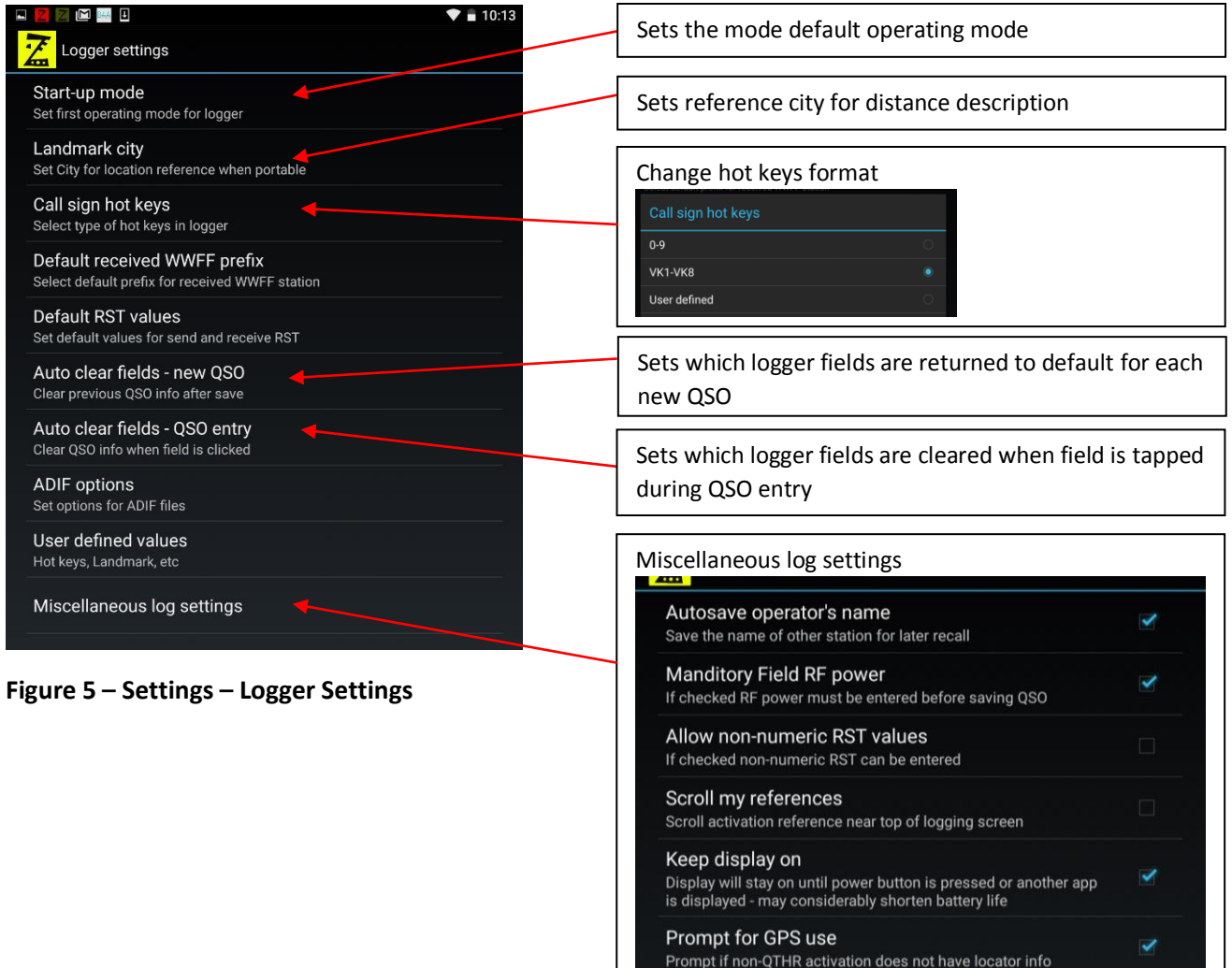

|                                                                                         | 20:59 |
|-----------------------------------------------------------------------------------------|-------|
| SOTAwatch spot settings                                                                 |       |
| Retrieve spots from SOTAwatch?<br>Internet connection required - data charges may apply |       |
| Check SOTAwatch for new spots how often?                                                |       |
| Copy SOTAwatch summit reference to QTH field                                            |       |
| Copy SOTAwatch spot info to QSO notes field                                             |       |
| <b>SOTAwatch band filters</b><br>160 m, 80 m, 60 m, $\dots$                             |       |
| SOTAwatch mode filters<br>AM. CW. DATA                                                  |       |
| SOTAwatch user details<br>Username, password                                            |       |

**Figure 6 – SOTAwatch spot settings**

If a SOTAwatch spot is tapped the spot info is copied to the relevant fields on QSO logger screen.

If this option is checked the summit reference is also copied to the QTH field.

If a SOTAwatch spot is tapped the spot info is copied to the relevant fields on QSO logger screen.

If this option is checked the spot info is also copied to the QSO notes field.

SOTAwatch spot filtering for band and mode.

NOTE: Filtering works by reading the content of each spot received.

Errors in spot data entered by others may cause some spots not to appear.

SOTAwatch username and password are required for posting spots. See figure 10.

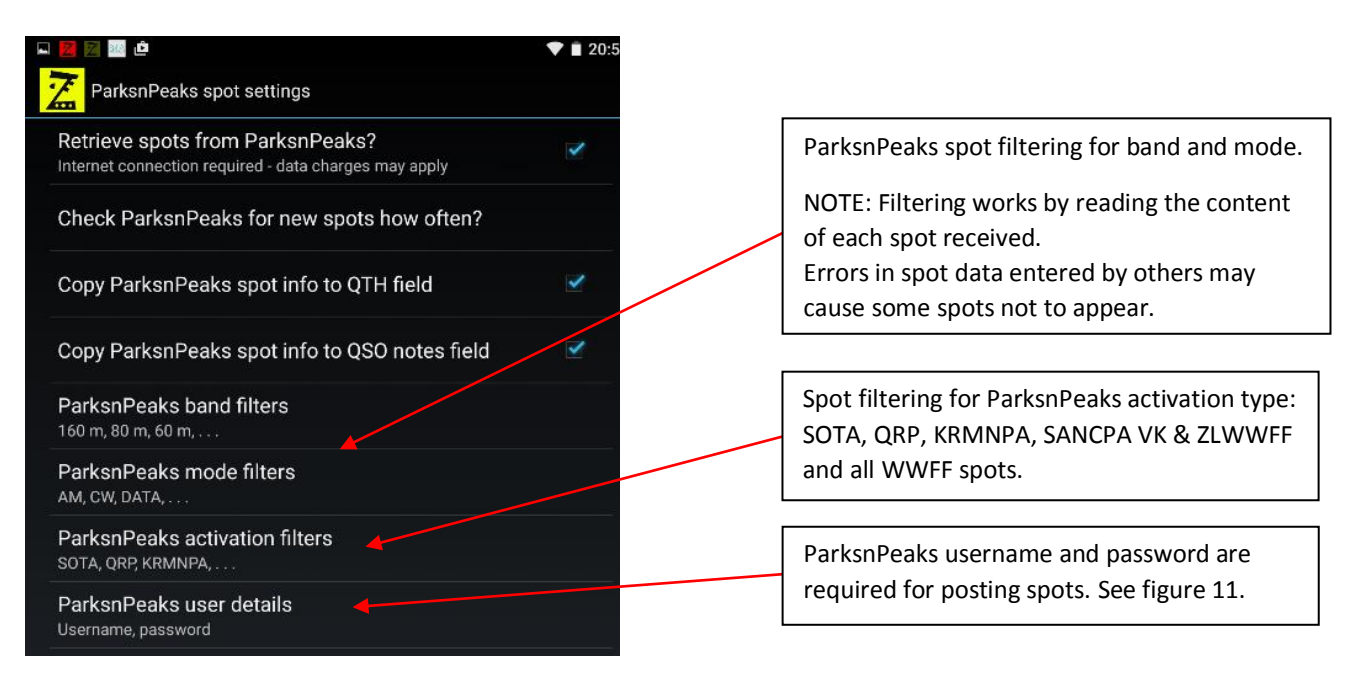

**Figure 7 – ParksnPeaks spot settings**

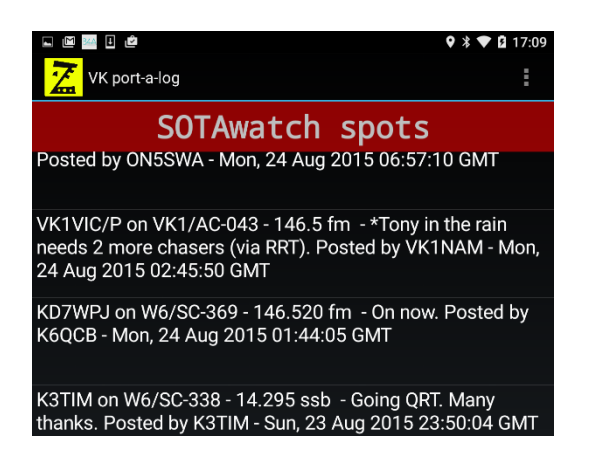

**Figure 8 – SOTAwatch spot screen**

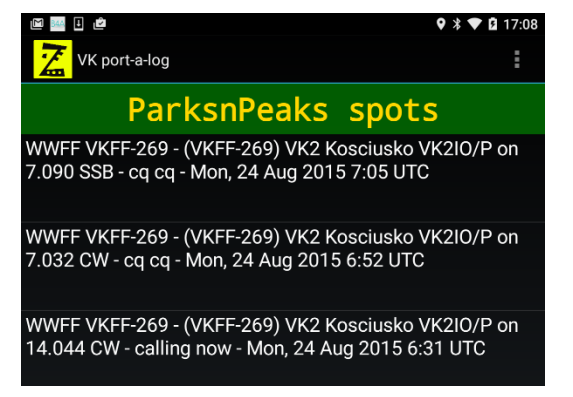

**Figure 9 – ParksnPeaks spot screen**

Swipe left and right to move between ParksnPeaks post, SOTAwatch post, QSO logging, SOTAwatch spot and ParksnPeaks spot screens.

Tap on any SOTAwatch or ParksnPeaks spot to transfer info to QSO logging screen.

Band, mode and activation type filters are set in 'Spotter settings'.

#### **NOTES:**

Spot data is sourced from www.sotawatch.org and www.parksnpeaks.org

Errors in spot data entered by others may cause some spots not to be shown.

Spots sourced from the WWFF cluster may not contain mode data.

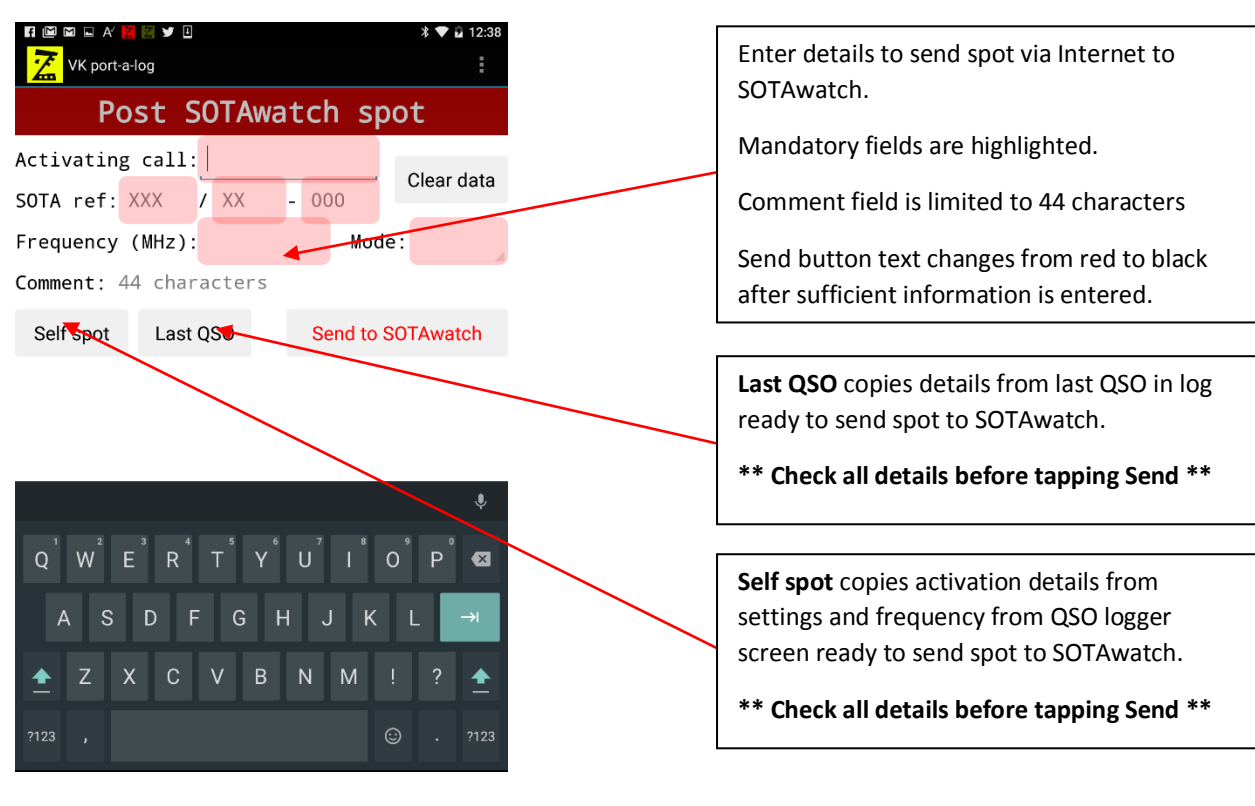

**Figure 10 – SOTAwatch post spot screen**

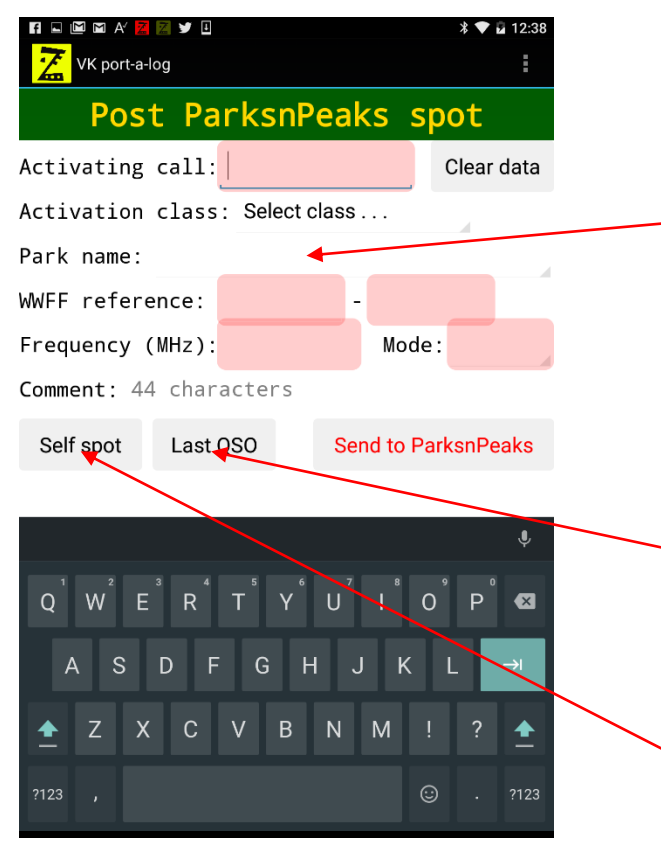

**Figure 11 – ParksnPeaks post spot screen**

Enter details to send spot via Internet to ParksnPeaks.

Class, Park and VK Shire details can be selected from drop down lists or WWFF or VK Shire reference entered.

Mandatory fields are highlighted.

Comment field is limited to 44 characters

Send button text changes from red to black after sufficient information is entered.

**Last QSO** copies details from last QSO in log ready to send spot to ParksnPeaks.

Some spots do not contain mode.

**\*\* Check all details before tapping Send \*\***

**Self spot** copies activation details from settings and frequency from QSO logger screen ready to send spot to the ParksnPeaks site.

**\*\* Check all details before tapping Send \*\***

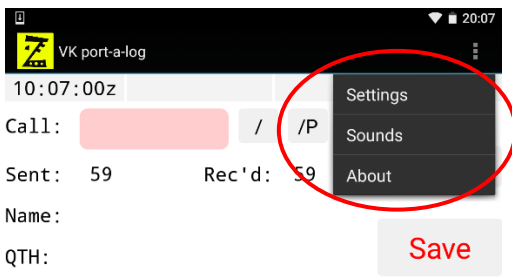

### **Figure 12 – Menu options**

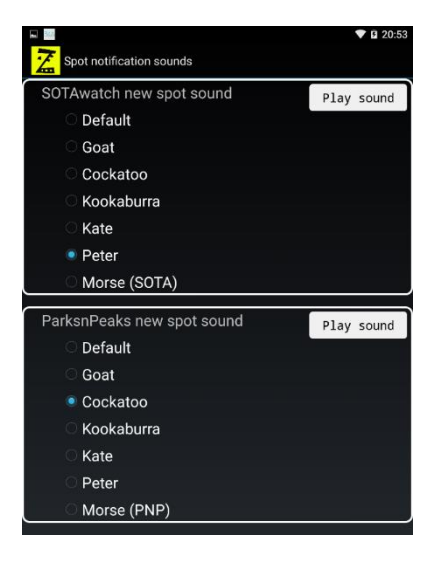

Select notification sound for each new spot being received.

Select different sounds for SOTAwatch and ParksnPeaks

Kate and Peter are text to speech voice announcements.

#### **Figure 13 – Spot notification sounds**

# **External keyboard short cuts**

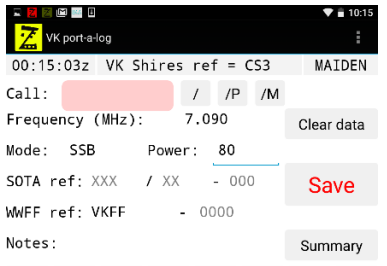

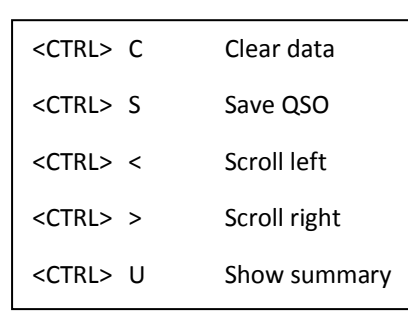

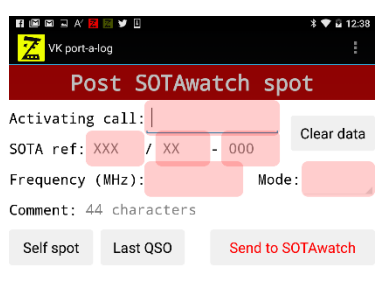

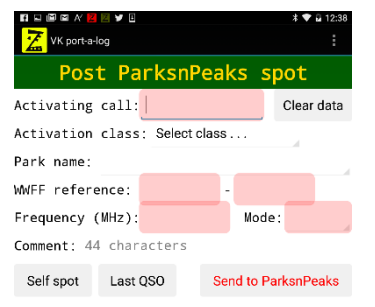

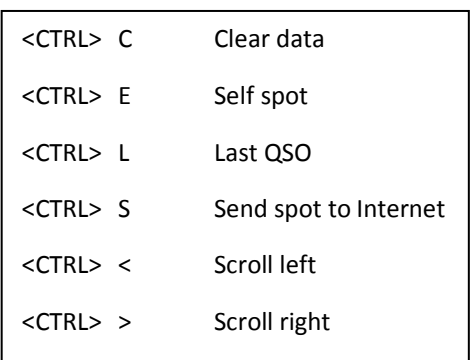

Log files are saved at **Device/sdcard/VKportalog/yyyymmddK** – new folder and files are made for each local day.

Log files can be copied or emailed using third party apps such as ES Explorer File Manager

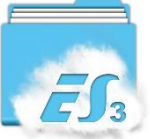

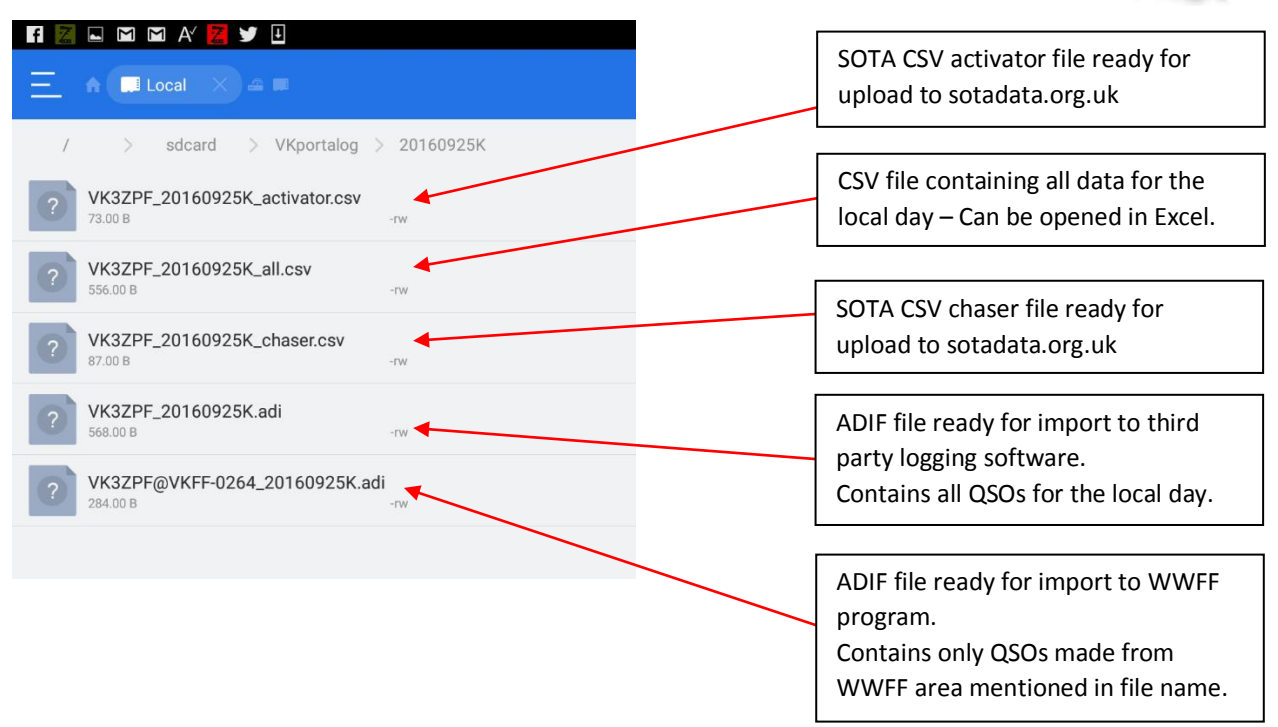

Note: As at December 2016;

- WWFF does not accept chaser entries
- VK Shires does not have a defined logging format
- KRMNPA does not have a defined logging format
- SANPACP does not have a defined logging format

For the latest info visit **www.vk3zpf.com/vk-port-a-log**